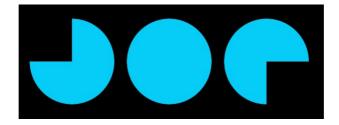

Hello Foreigner, thanks for joigning Joe Mobile.

Here is your SIM card ! You will be able to connect the internet, make calls, ... in France without spending too much in roaming.

## First step : the activation of the SIM card

We recommend you to do it 1 day before leaving your country.

## To activate your sim card, go on http://joemobile.fr/

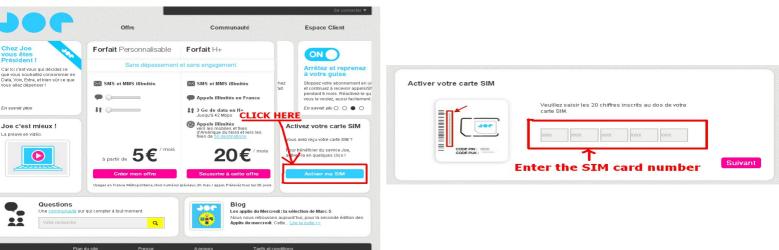

# <u>Click on « Activer ma SIM »</u>

## Choose your plan : « Personnalisable » for 5€ or « H+ » for 20€

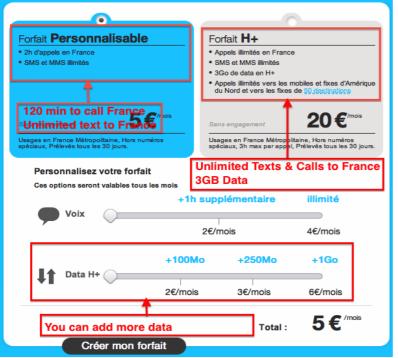

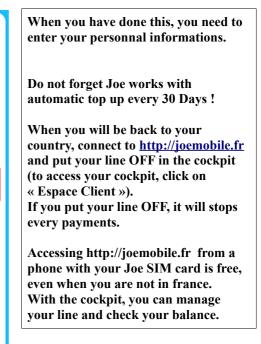

Your Line is now activated !

You can put your SIM card in your unlocked phone.

But sometimes, the configuration for the internet is not automatic. If you can not access the internet, please follow this steps : <u>Android :</u>

#### Go in the Settings

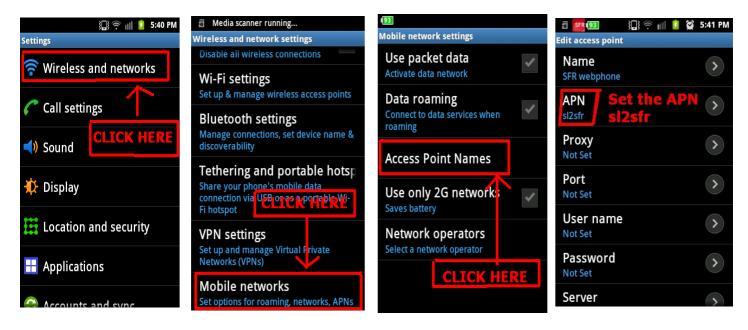

### iPhone :

Put the Joe Mobile SIM card in your unlocked iPhone, and connect it to iTunes. If it does not work, go in the « Settings », « General », « Network », « cellular data Network » and write sl2sfr in « Access Point Name »

### Windows Phone :

You have to launch the app « Network settings ». If you do not have it, you can download it for free.

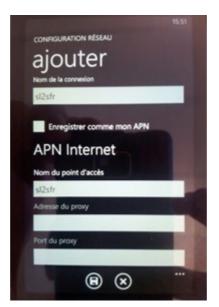

Enter the APN websfr as on this screen capture.

If you have any questions, send an email to <u>joe-mobile@sfr.fr</u> or send a text to the +33626567196, you will receive an answer as soon as possible.